## How to log in on the BUILD UP portal?

To enter to the new BUILD UP portal, every user needs to have an **EU Login account** and link it to their BUILD UP account.

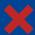

## If you do not have an EU Login account...

You will need to create an account entering the data requested **HERE**.

Then, you will be directed to the new BUILD UP portal.

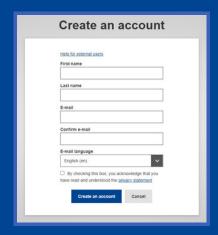

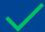

## Once you have an EU Login account...

Click on "Log in with EU Login" and provide the authentication information requested.

You will be automatically directed to your BUILD UP user account in the new portal.

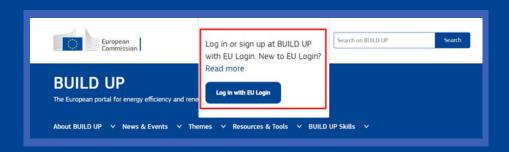

Once you have created your EU Login account, the portal will ask you if you already have a BUILD UP account.

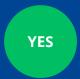

NO

Introduce your existing BUILD UP username and password to be redirected to your **new profile and dashboard**.

Fill in the form with your data to create a **new BUILD UP account**.

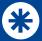

This process is only necessary the first time you enter to the BUILD UP portal. Due to security controls, you may receive an automatic message: "Your account is blocked or has not been activated. Please contact a site administrator".

If you have this or any other problem, please contact  $\underline{\mathtt{contact@buildup.eu}}$  ( $\bowtie$ 

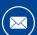

## BUILD UP